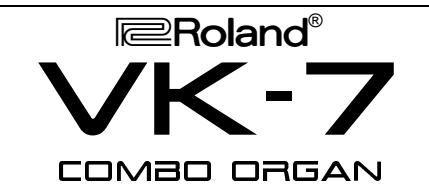

# **••• ROLAND VK-7 TURBO FACTS •••**

The VK-7 is a totally new combo organ that utilizes Roland's new Virtual ToneWheel modeling technology to simulate the principles behind tonewheel sound generation used in classic organs. Here are just a few of the features that make the VK-7 a modern day equivalent of the Hammond B3™:

- Full keyboard polyphony with 91 voices in constant, independent oscillation
- High speed sound generation, allowing the VK-7 to respond to the rigorous demands of classic organ playing styles
- 9 Harmonic bars for realtime manipulation of organ sounds
- Sophisticated rotary speaker and tube amp simulation based on Roland's COSM technology
- 39 orchestral voices built-in
- 11-pin Rotary Tone Cabinet connector for use with Leslie speaker cabinet
- Real wood finish and portable cabinet design
- 2 MIDI IN connectors allow for a dual manual configuration with pedals
- MIDI information, including harmonic bar messages, is sent and received in realtime

#### **• Initializing**

Use the following procedure to restore the factory settings:

- 1) Press EDIT.
- 2) Press UTILITY [7].
- 3) Press the RIGHT CURSOR [>] button until "E7: Factory Setup" is displayed.
- 4) Press the [+] button.
- 5) Press EXIT to return to the previous display.

#### **• Playing the Demos**

Use the following procedure the play the VK-7 demo songs:

- 1) Press EDIT.
- 2) Press DEMO [8].
- 3) Use the [<]/[>] buttons to select "SinglePlay."

NOTE: To hear consecutive playback of all demo songs, select "Chain Play."

- 4) Use the [+]/[-] buttons to select the desired song.
- 5) Press WRITE to start playback.
- 6) Press EXIT to stop playback.
- 7) Press EXIT again to return to the previous display.

# **• Selecting Sounds**

The VK-7 has 64 different organ sounds. These sounds are organized into eight groups (banks) with eight sounds in each group. There are two modes of operation for the banks. In "Alternate" mode (the default setting) the BANK button is used to quickly switch between the first two banks. "Expand" mode is used to gain access to all eight banks. Use the following procedure to enable "Expand" mode and select sounds:

- 1) Press EDIT (the [1]-[8] buttons will start to flash).
- 2) Press SYSTEM BASIC [1].
- 3) Use the [<]/[>] buttons to access the "E1: Bank Function"
- display and press the [+] button to select "Expand." 4) Press EXIT.
- 5) Press BANK (the [1]-[8] buttons will start to flash). Use the [1]- [8] buttons to select a bank.
- 6) Use the [1]-[8] buttons to select a sound from that bank.

\* All trademarks are property of their respective owners.

TURBOSTAR

### **• Layering Orchestral Sounds with the Organ Part**

The VK-7 contains 39 orchestral sounds that can be used as solo instruments or layered with the organ sounds to provide more depth, attack, bass, etc. Use the following procedure to layer an orchestral sound with an organ sound:

- 1) Select the desired organ sound (as previously described).
- 2) Press MAIN (under ORCHESTRAL ASSIGN) so it is lit.
- 3) Press the desired ORCHESTRAL VOICES sound group button.
- 4) Use the VARIATION UP/DOWN buttons to select the desired instrument within that sound group.
- 5) Use the ORCHESTRAL LEVEL knob to adjust the volume as desired.

#### **• Splitting the Keyboard**

Use the following procedure to assign a bass sound to the lower half of the keyboard and then set the split point:

- 1) Select the desired organ sound (as previously described).<br>2) Press SUB (under ORCHESTRAL ASSIGN) so it is lit.
- 2) Press SUB (under ORCHESTRAL ASSIGN) so it is lit.<br>3) Press SPLIT [SUB/MAIN].
- Press SPLIT [SUB/MAIN].
- 4) Press the ORCHESTRAL VOICES [BASS] button.
- 5) Use the VARIATION UP/DOWN buttons to select the desired bass sound.
- 6) Press the ORCHESTRAL VOICES [BASS] button again.
- 7) Press [ORGAN MUTE] to mute the organ sound.

Use the following procedure to set the split point:

- 1) Press EDIT followed by USER COMMON [3].
- 2) Use the  $\lceil \langle \cdot \rceil / \lceil \cdot \rceil$  buttons to access the "Split Point" display.
- 3) Use the [+]/[-] buttons to set the split point as desired.
- 4) Press EXIT to return to the previous display.

### **• Using a Dual Keyboard Configuration**

The VK-7 allows you to emulate a complete Hammond B3™ setup by simply adding an additional MIDI keyboard and a MIDI foot controller (such as the Roland PK-5). Use the following procedure to connect a MIDI keyboard and foot controller to the VK-7 in a dual manual configuration(set the Sub keyboard to transmit on MIDI channel 3 and the foot controller to channel 2):

- 1) Connect the MIDI OUT on the additional MIDI keyboard (Sub keyboard) to the KEYBOARD IN on the VK-7.
- 2) Set the MIDI Select switch (on the rear panel) to the "SUB KEYBOARD" position.
- 3) Connect the MIDI OUT of the MIDI foot controller to the PEDAL IN on the VK-7.
- 4) Set the MIDI transmit channel on the Sub keyboard to 3 and the foot controller to 2.
- 5) Play the Sub keyboard to hear the Sub Part and play the foot controller to hear the Pedal Part on the VK-7 (make sure that the VK-7's audio outputs are connected).
- 6) Press MAIN (under HARMONIC BAR PART).
- 7) Play the VK-7's keyboard and adjust the Harmonic Bars as desired. The changes will be reflected in the sound of the Main Part.
- 8) Press SUB (under HARMONIC BAR PART).
- 9) Play the Sub keyboard and adjust the Harmonic Bars on the VK-7 as desired. The changes will be reflected in the sound of the Sub Part.

NOTE: If you are using a PK-5 MIDI Foot Controller, you will probably want to transpose it up one octave from its default settings.

Free Manuals Download Website [http://myh66.com](http://myh66.com/) [http://usermanuals.us](http://usermanuals.us/) [http://www.somanuals.com](http://www.somanuals.com/) [http://www.4manuals.cc](http://www.4manuals.cc/) [http://www.manual-lib.com](http://www.manual-lib.com/) [http://www.404manual.com](http://www.404manual.com/) [http://www.luxmanual.com](http://www.luxmanual.com/) [http://aubethermostatmanual.com](http://aubethermostatmanual.com/) Golf course search by state [http://golfingnear.com](http://www.golfingnear.com/)

Email search by domain

[http://emailbydomain.com](http://emailbydomain.com/) Auto manuals search

[http://auto.somanuals.com](http://auto.somanuals.com/) TV manuals search

[http://tv.somanuals.com](http://tv.somanuals.com/)